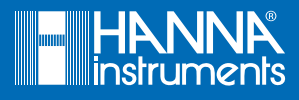

# HI6321 Leitfähigkeits-Tischmessgerät mit Ethernet Kurzanleitung

Sehr geehrte Kundin, sehr geehrter Kunde, vielen Dank, dass Sie sich für Hanna Instruments entschieden haben.

# Lieferumfang

- HI6321
- HI7631233 4-Ring-Leitfähigkeitssonde

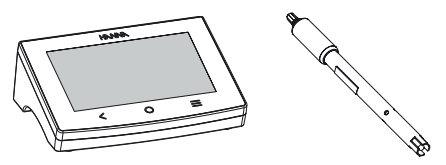

- 1413 μS/cm Leitfähigkeitsstandard (4 Beutel)
- 5000 μS/cm Leitfähigkeitsstandard (2 Beutel)
- 12880 μS/cm Leitfähigkeitsstandard (2 Beutel)
- Elektrodenreinigungslösung (2 Beutel)

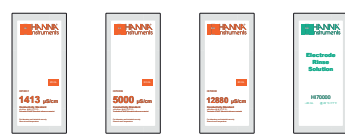

• Elektrodenhalter mit Bodenplatte und Montageschraube

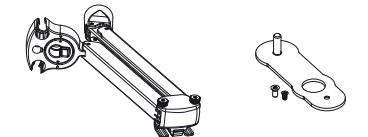

• 24-V DC Netzteil und USB-C- auf USB-A-Kabel

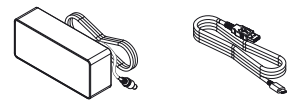

• Sonden- und Gerätequalitätszertifikate, Kurzanleitung

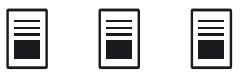

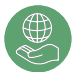

Hanna Instruments engagiert sich für die Entwicklung und den Einsatz digitaler Lösungen mit positiven Auswirkungen auf die Umwelt und das Klima.

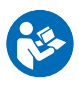

Scannen Sie den QR-Code oder folgen Sie dem Link, um das Benutzerhandbuch herunterzuladen. https://manuals.hannainst.com/HI6321

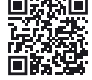

# Erste Schritte

Bodenplatte (1) mit der Montageschraube (2) an der rechten (R) oder linken (L) Geräteseite anbringen wie in der Abbildung gezeigt.

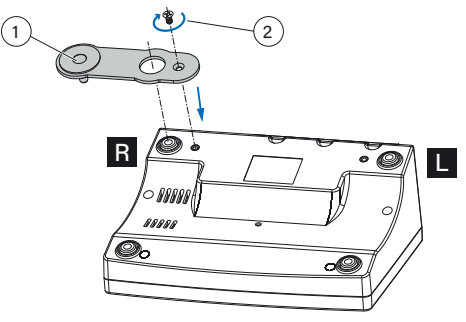

Elektrodenhalter (3) in Position bringen, Elektrode (4) und Netzkabel (5) anschließen. Netzstecker mit dem Stromnetz verbinden. EIN/AUS-Taste (6) drücken, um das Gerät zu starten. Transparente Schutzfolie vom Touchscreen abziehen.

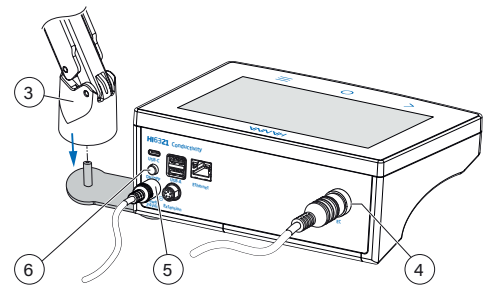

### Sprache einstellen & Hilfe aufrufen

- Beim ersten Einschalten ist die Standardbetriebssprache Englisch. Blättern Sie durch das Sprachfenster und wählen Sie die Betriebssprache aus.
- Um die Hilfe aufzurufen,  $\equiv$  und anschließend  $\bullet$  antippen. *Beim ersten Zugriff wird der Name des Benchtops als Standardbenutzername verwendet und es ist kein Passwort erforderlich.*

#### Handhabung des Geräts und Sicherheitsvorkehrungen

- Gerät mit abgezogenen Kabeln transportieren.
- Touchscreen nicht beschädigen.
- Keine anderen Gegenstände als die vorgesehenen Kabel in die Anschlüsse stecken. Keine Gegenstände in die Zwischenräume der Tastatur stecken.

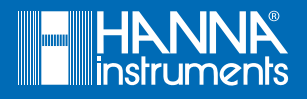

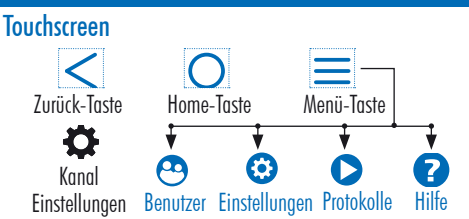

- Rückkehr zum übergeordneten Menü
- $\bigcirc$  Zugriff auf Messbildschirm und konfiguriertes Profil  $\equiv$  Zugriff auf:
- ▶ Benutzer Anmeldung und Konfiguration
- ▶ Einstellungen Systemkonfiguration, Konnektivität und Druckoptionen
- ` Protokolle Protokollierte Daten
- $\triangleright$  Hilfe Benutzerführung und Anleitungen

Zugriff auf Messmenü vom Messbildschirm aus

#### Elektrodengebrauch und Kalibriertipps

Zubehör: Spülgefäß, Kalibriergefäß, Kalibrierstandard, dest. **Wasser** 

Bevor Sie die Sonde in den Standard tauchen:

- Transparenten Schutzring (1) entfernden
- In dest. Wasser abspülen und überschüssiges Wasser vorsichtig abschütteln.
- Sonde in den Spülbehälter tauchen und sicherstellen, dass die Löcher (3) der Sonde vollständig eingetaucht sind. Schwenken und herausnehmen.
- Sonde einige Male eintauchen und schwenken.

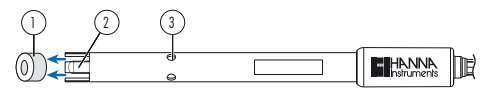

#### Kalibriertipps

- Elektrode an den richtigen Eingang anschließen.
- Frische Standardlösung verwenden. Der Wert sollte nahe dem erwarteten Messwert liegen.
- Frischen Standard ins Kalibriergefäß geben, die Sonde eintauchen, mehrmals vorsichtig schwenken und auf und ab bewegen.
- Leicht gegen die Sonde klopfen, um Luftblasen zu entfernen.
- Warten, bis sich die Sondentemperatur an die Lösung angeglichen hat.
- Häufig kalibrieren und den Standard nach Gebrauch entsorgen.

#### Tipps für die Leitfähigkeitsmessung

- Sonden regelmäßig kalibrieren.
- Kalibrierstandard durch eine gemessene Probe ersetzen und Kalibrierempfehlungen befolgen.
- Elektrodenhalter für die Positionierung der Elektroden verwenden. Die Sonde darf nicht die Wände oder den Boden des Messgefäßes berühren.
- TDS-Messung: den für die Probe korrekten TDS-Umrechnungsfaktor verwenden.
- Messdaten aufzeichnen, sobald der Messwert stabil ist.
- Reinigen Sie die Sensoren (2) nach der Messung von Probenresten und spülen Sie sie ab, um die Sonde in optimalem Zustand zu halten.

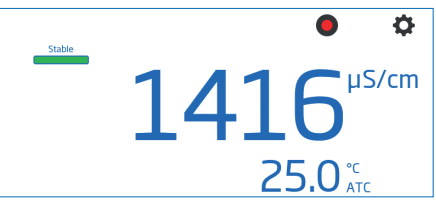

# Einloggen und neues Benutzerkonto anlegen

- 1. Gerät einschalten und s
- $2 \equiv$  und anschließend  $\odot$  antippen.
- 3. Benutzerändern antippen.

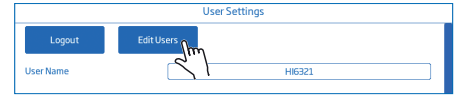

4. ontippen um ein Konto und Logins zu erstellen. antippen um zum vorherigen Bildschirm zurückzukehren.

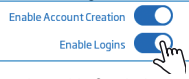

5. Logout antippen und anschließend Plus-Symbol antippen.

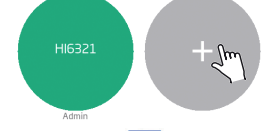

- 6. Benutzername eingeben und  $\rightarrow$  antippen.
- 7. Passwort eingeben und  $\rightarrow$  antippen. Passwort bestätigen.

Alle Hanna Instruments-Geräte entsprechen den europäischen CE-Richtlinien und den britischen Normen, und unsere Produktionsstätten sind nach ISO 9001<br>zertifiziert. Für das Gerät gilt eine Garantie von zwei Jahren und für d den vorgesehenen Zweck verwendet und gemäß den Anweisungen gewartet werden. Für weitere Informationen schicken Sie eine E-Mail an info@hannainst.de oder besuchen Sie www.hannainst.de oder www.hannainst.ch<br>Kurzanleitung bitte zur späteren Verwendung aufbewahren.

DE QR6321, Übersetzung der Original-Anleitung QR6321

Hanna Instruments Deutschland GmbH, An der Alten Ziegelei 7, D-89269 Vöhrigen www.hannainst.de • www.hannainst.ch